## **Trauerfälle**

Hier sind weitere Informationen zur Person wie Adresse und Staatsangehörigkeit gespeichert, sowie die Todesumstände. Mithilfe dem Lupenicon kann dem Standesamt eine vorgespeicherte Adresse zugeordnet oder neu angelegt werden. In dem Eingabefeld "Urkunde" wird die Urkundennummer des Sterbefalls eingetragen. Die Zeile darunter deckt den Fall ab, falls es sich um ein Kind handelt. Falls es sich um ein Kind handelt kann unten noch die Lebenszeit in Stunden bei lz(h) eingetragen werden.

## **Sterbeort**

Zur leichteren Datenerfassung sind Adressen der Krankenhäuser, Altenheime etc im Programm hinterlegt. Sie können bei "Verstorben in" die Adresse auswählen oder bei "Adresszusatz" die Adresse manuell eingeben. Für den Urkundendruck müssen dann nur noch den Sterbeort in den unteren Teil übernehmen. Dazu klicken Sie in der Zeile "Sterbeort: Straße/ Hnr." auf das + Zeichen.

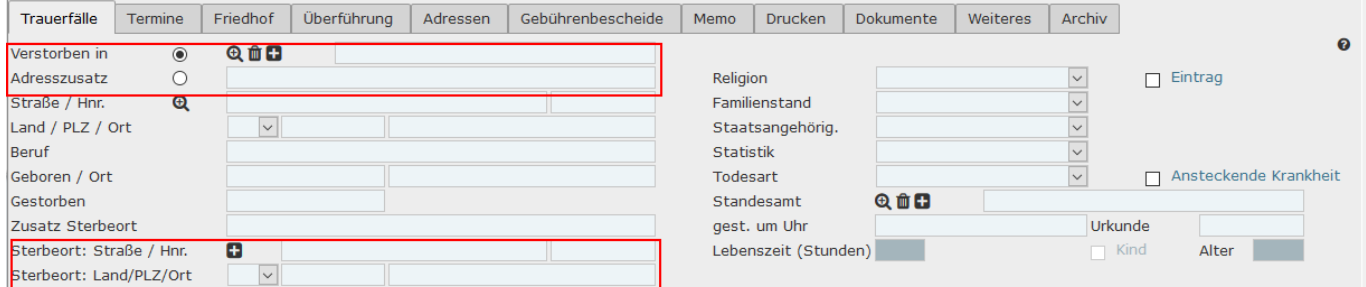

From: <http://wiki.girona.de/>- **Girona Wiki**

Permanent link: **[http://wiki.girona.de/doku.php?id=tombejo:module:deads:pg\\_deceased](http://wiki.girona.de/doku.php?id=tombejo:module:deads:pg_deceased)**

Last update: **2019/05/23 08:24**

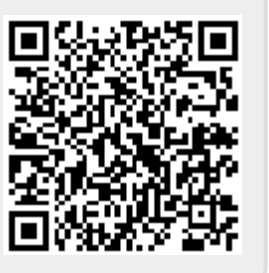